## **Overview**

SoftChalk is a desktop application that can be run on Windows and Macintosh computers. Lessons created in SoftChalk can be viewed in any Web browser such as Internet Explorer, Firefox, Google Chrome, or Safari. Lessons can also be viewed on mobile devices. This software can be used to create engaging lessons quickly and easily.

The lesson can be styled for a professional look. Activities and quizzes that promote active learning can be added to the lesson. Content can be added to a SoftChalk lesson from PowerPoint, Word, or other sources. Hyperlinks to other content in PDF, Word, or Excel documents can be created. The files will be uploaded to the SoftChalk Lesson folder so that they are always accessible when SoftChalk is uploaded to the web browser.

## **Get Started**

When the SoftChalk program is opened a new, untitled lesson will display. Items can be typed into this window or content from another program such as Word can be copied and pasted into the window. If a lesson has already been created it can be opened by clicking the File Menu and selecting either Open or Open Recent. When Open Recent is selected, a list of lessons will appear. Click the lesson to open it.

## **Menu Bar**

This bar contains the commands needed to create a SoftChalk lesson. The commands are listed in categories as shown in the illustration and table below. Within each category, the commands for working with SoftChalk are listed. To access the commands, click the appropriate menu item and then click the command. The table below lists and describes each of the menu items. To see a detailed list of each option under each Menu Bar item, see the appropriate document on the SoftChalk Page of the Training Web Site.

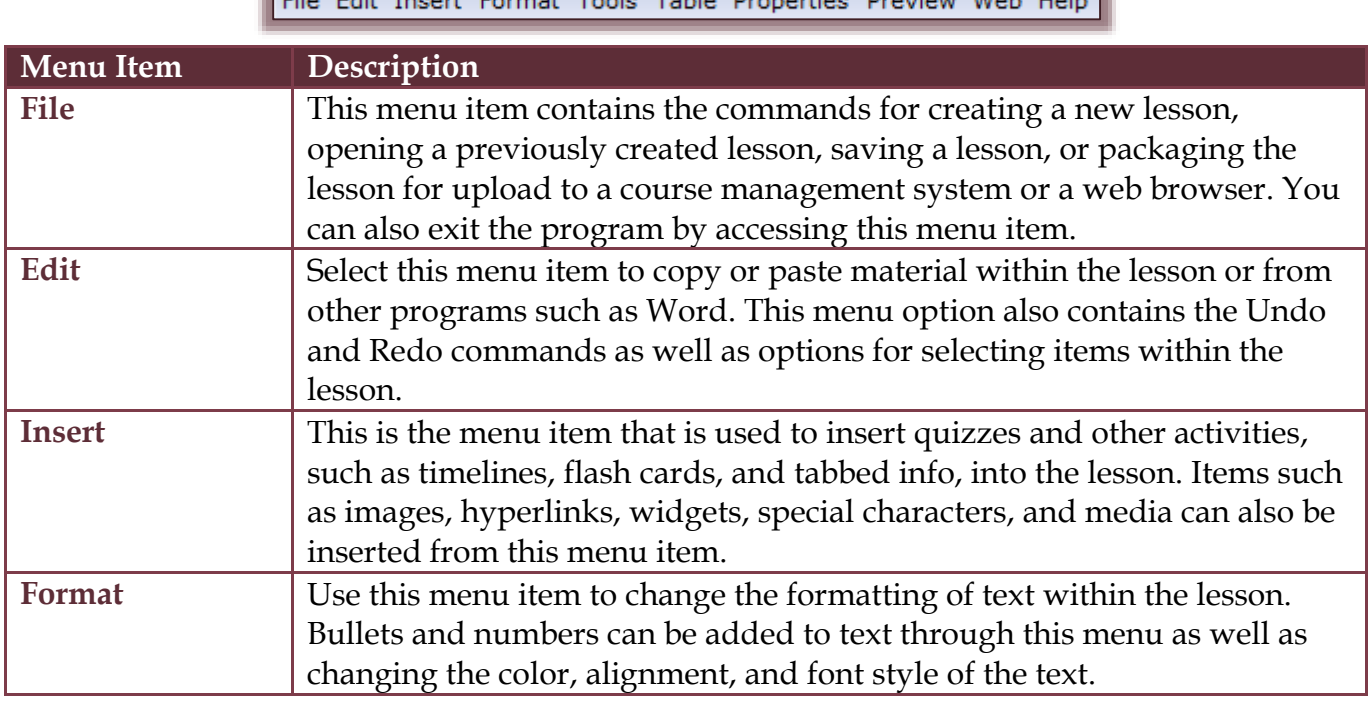

File Edit Jacost Format Tools Table Proportion Drawing Web Hole

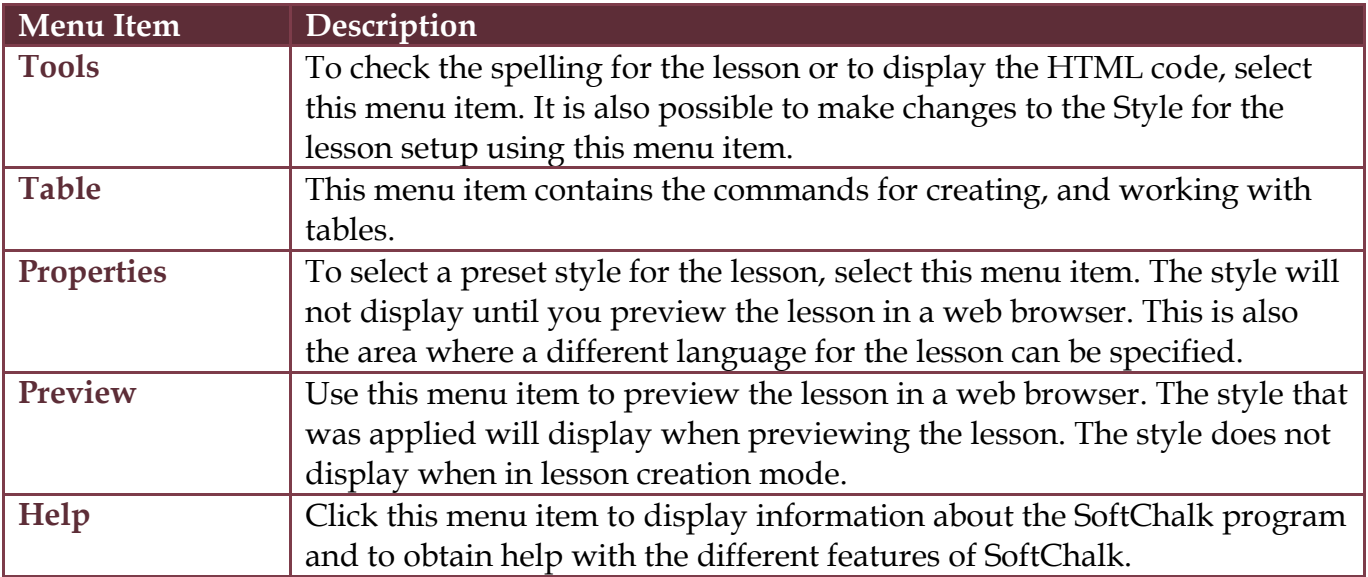

## **Toolbar**

This bar is used to access many of the features for creating and formatting a SoftChalk lesson. The table below lists, illustrates, and describes each of the buttons on the toolbar.

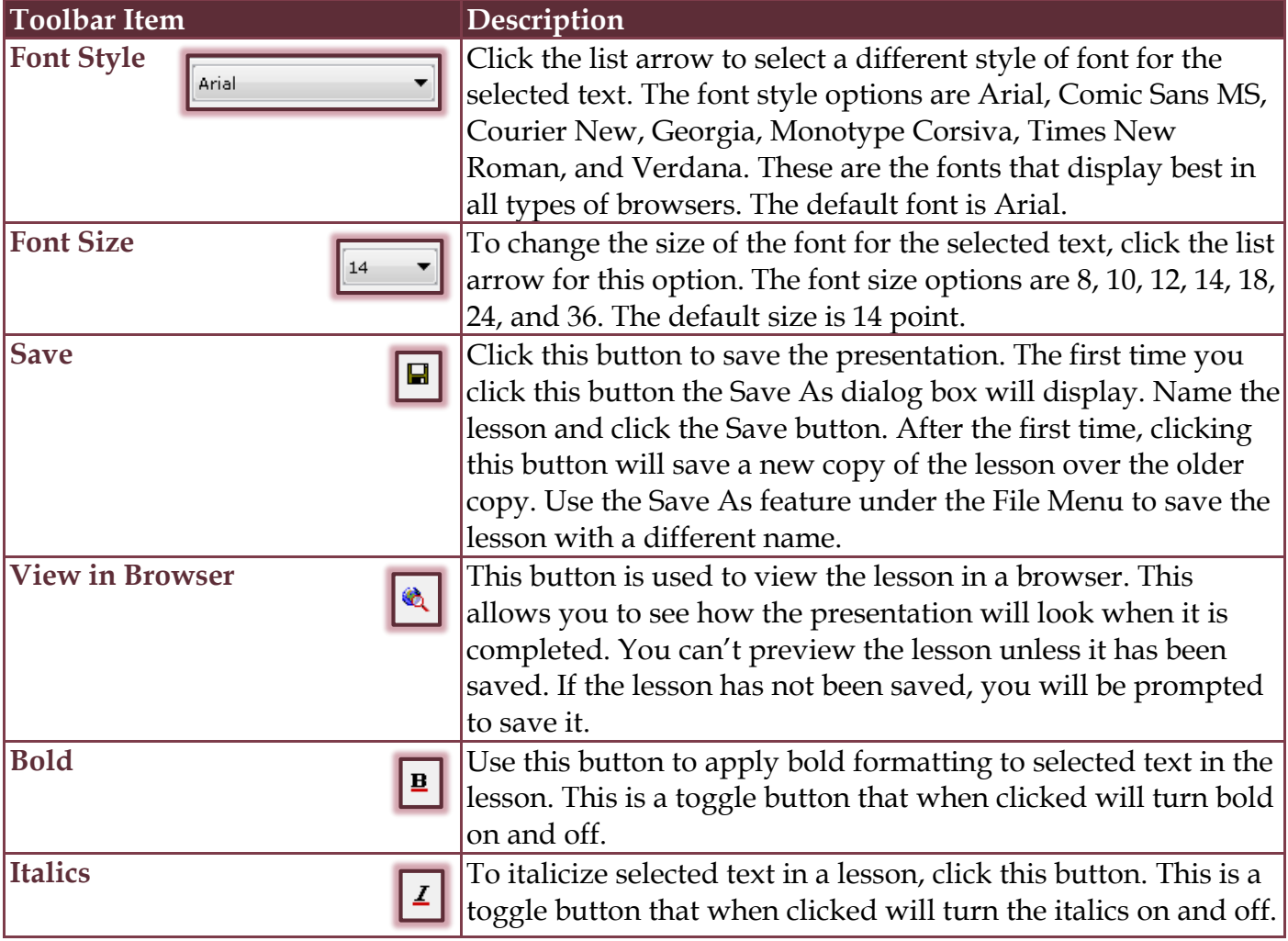

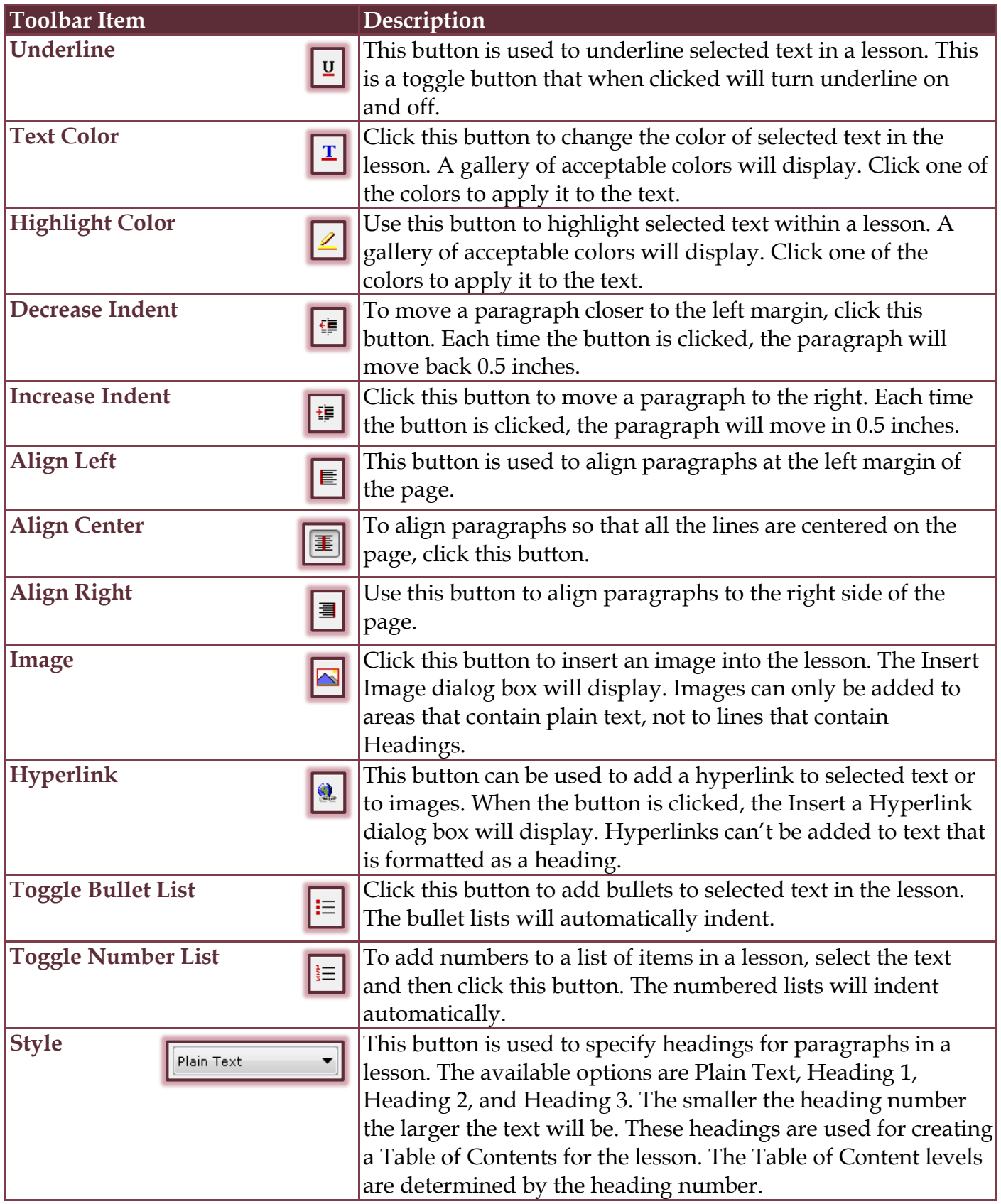